Epicor® Enterprise Resource Planning

# Planning and Scheduling

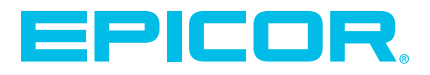

## Epicor ERP Diagram

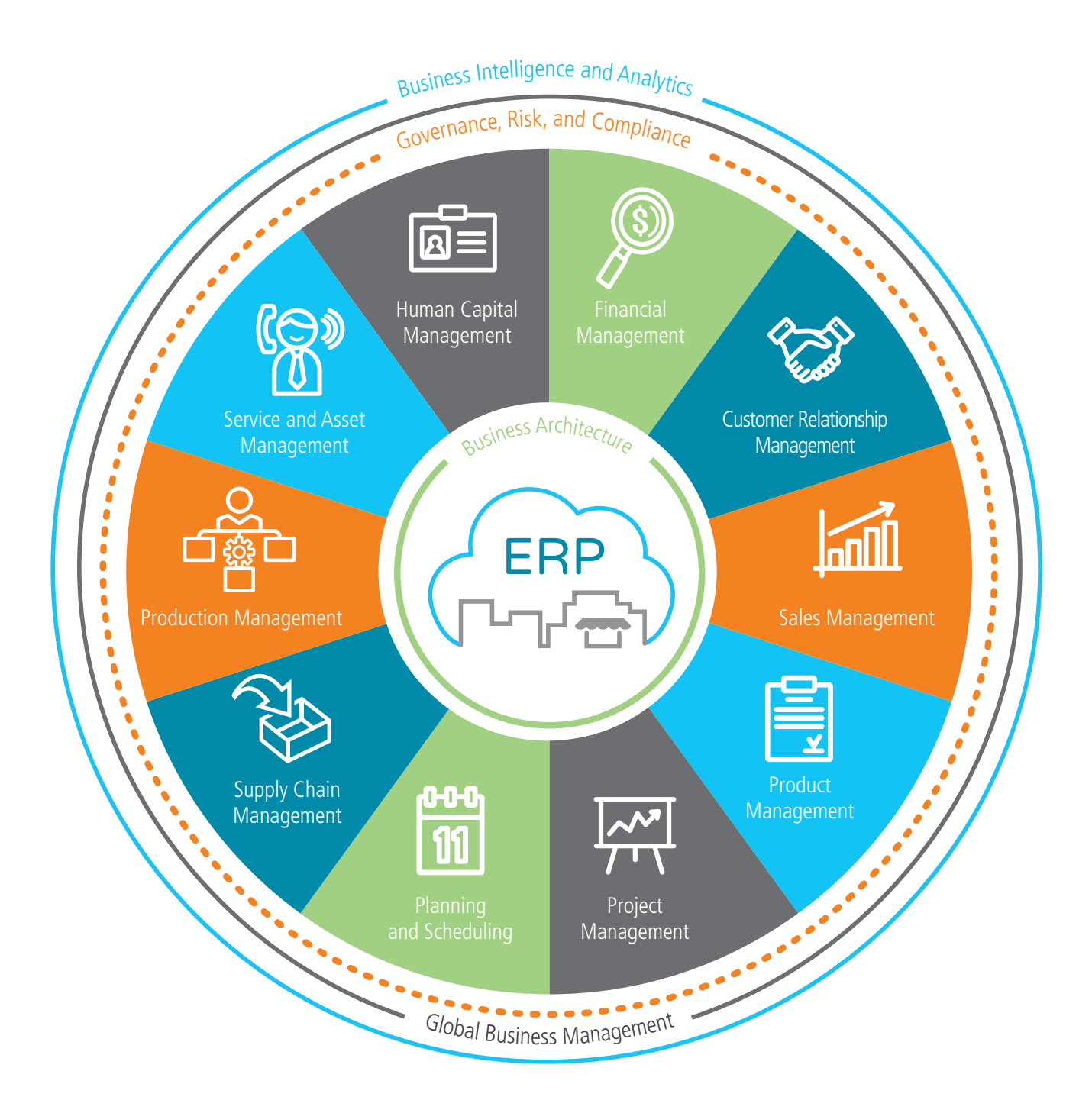

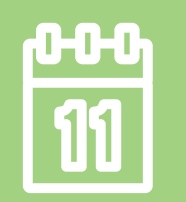

### Planning and Scheduling

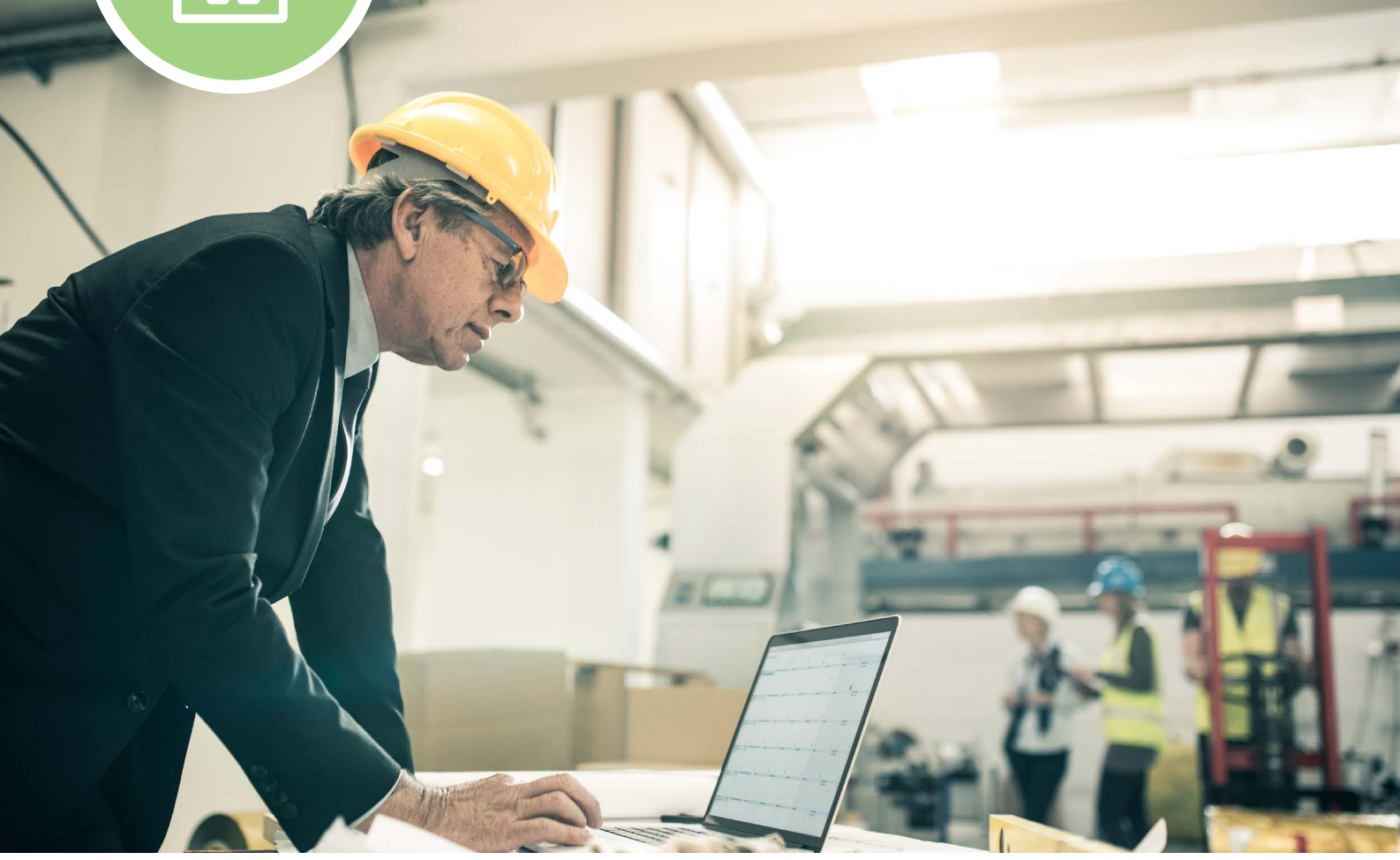

- $\blacktriangleright$  Forecasting and Master Production Scheduling
- Epicor Smart Demand Planner
- $\blacktriangleright$  Material Requirements Planning
- $\blacktriangleright$  Scheduling and Resource Management
- Advanced Planning and Scheduling
- $\blacktriangleright$  Infinite, Finite and Constraint
- Based Scheduling

Performance-driven companies have mastered the art of predicting and responding quickly to changes in customer demand with minimal business interruption. Whether you are a global, multisite enterprise or a single site manufacturer or distributor, precise and flexible planning and scheduling is imperative to efficient and profitable operation. Epicor offers a comprehensive solution for forecasting, material requirements planning (MRP), scheduling, and advanced planning and scheduling to meet the needs of today's agile businesses.

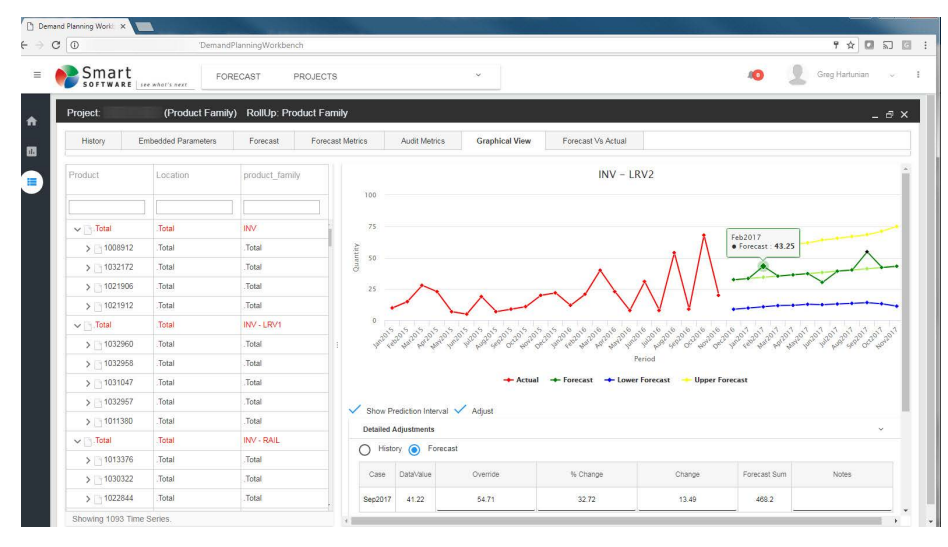

**Figure 5** *Epicor Smart Demand Planner—Easily create and visualize accurate forecasts with the information you need.*

### Forecasting and Master Production Scheduling

Forecasting and Master Production Scheduling (MPS) in Epicor are included with the Material Requirements Planning module and are designed to assist manufacturers and distributors with both day-to-day control and long-range planning and decision making. Forecasting and MPS support businesses that operate multiple, mixed-mode strategies simultaneously. Forecasting & Master Production Scheduling functionality includes:

#### **Forecasting**

Forecasts can be generated from multiple historical sources (e.g., sales, invoice, and inventory usage history). Users can also manually enter forecasts for companies, plants, customers, dates, and parts, cutand-paste from other applications into the forecast system, or generate forecasts from multiple historical sources (e.g., sales, invoice, and inventory usage history).

Another option is to export and import forecasts to and from other applications or customers. Import options allow forecasts to be broken down by part, customer, plant, date, and company. This import can update

the existing forecast, be a new forecast, or be a complete clear and re-load.

#### **Forecast Buckets**

Bucket forecasts for variable periods: daily, weekly, monthly, yearly, etc.

#### **Forecast Analysis**

Forecast any number of variables (e.g., revenue) rather than just forecasting product units. Forecasting allows any number of tiers to be forecast and analyzed (e.g., forecasting product units by company, state, city, and customer).

#### **Inter-Company Trading**

Dynamically accept forecasts from other companies within the enterprise. This allows companies to give visibility to the supply company of future demand without needing to raise a firm intercompany order.

#### **Master Production Schedule**

Enter production forecasts for specific end parts using the MPS function. Perform an iterative process of entering a planned schedule, viewing the effect on your resources, then modifying the plan until you have achieved an optimal schedule. Manually enter or cut-and-paste MPS from other applications or automatically generate the MPS from the forecast.

#### **Driving Capacity and Raw Material Procurement**

Make and alter MPS decisions based on constraints. Both forecasting and MPS can independently drive future demand.

#### Epicor Smart Demand Planner

Epicor Smart Demand Planner provides cloud-based statistical forecasting that automatically selects the right forecast model for each item—accounting for trend, seasonality, and promotion/event-driven demand. For companies that manage many items like component parts, service parts, material requirements planning, or high-tech equipment, it includes an intermittent demand model so you can accurately forecast the inventory needed to hit desired service levels. Once the baseline forecast is produced, it is available for collaborative review and consensus planning by authorized stakeholders. In addition, forecast accuracy can be measured to ensure the best possible forecast is delivered to the business at both the aggregate and item-mix levels.

Epicor Smart Demand Planner seamlessly integrates with Epicor ERP software using an "out of the box" connector that simplifies implementation and support. *(See figure 5)*

*Note: Learn more about related Smart products in the Supply Chain Management chapter.*

#### Material Requirements Planning

Built for the needs of a single site as an well as extended enterprise, MRP offers cross-plant and cross-company planning. Enhanced to offer plant source as well as

| <b>Available To Promise</b><br>œ                                                                                                |                                                           |           |              |           |                     |                 | ۰                     | ×      |  |
|----------------------------------------------------------------------------------------------------|-----------------------------------------------------------|-----------|--------------|-----------|---------------------|-----------------|-----------------------|--------|--|
| File Edit Tools Actions Help                                                                                                    |                                                           |           |              |           |                     |                 |                       |        |  |
| $\bullet$ 0 o $\bullet$ 2 c c c c m $\bullet$ 0 $\bullet$<br>е<br>$\mathbf{x}$<br><b>Available To Promise</b><br>$\overline{a}$ |                                                           |           |              |           |                     |                 |                       |        |  |
|                                                                                                    |                                                           |           |              |           |                     |                 |                       |        |  |
| <b>DCD-200-ML</b><br>Multi-Level Frame Assembly<br>Part                                                                         |                                                           |           |              |           |                     |                 |                       |        |  |
| Site:                                                                                                    | Chicago                                                   |           | $\downarrow$ |           |                     |                 |                       |        |  |
|                                                                                                    |                                                           |           |              |           |                     |                 |                       |        |  |
| Quantity: $\odot$<br>Date: $\bigcirc$                                                                                           |                                                           |           |              |           |                     |                 |                       |        |  |
| Selling Quantity:                                                                                                    | $\overline{\phantom{a}}$<br>20.00<br>EA                   |           |              |           |                     | Date: 2/14/2018 |                       |        |  |
| Our Quantity:                                                                                                    |                                                           | 20.00     | EA           |           |                     |                 |                       |        |  |
|                                                                                                    |                                                           |           |              |           |                     |                 |                       |        |  |
| $\blacksquare$<br>2/14/2018<br>Start At:                                                                                        |                                                           |           |              |           |                     |                 | <- Forecast Window -> |        |  |
| On Hand:                                                                                                    | 30.00                                                     |           |              |           |                     |                 | Days Before:<br>30    |        |  |
|                                                                                                    |                                                           |           |              |           |                     | Days After:     | 30                    |        |  |
|                                                                                                    |                                                           |           |              |           |                     |                 |                       |        |  |
|                                                                                                    | Lead Time: 15<br>Receive Time:<br>$\overline{\mathbf{0}}$ |           |              |           | Lead Date: 3/7/2018 |                 |                       |        |  |
|                                                                                                    | 7/28/2017                                                 | 8/11/2017 | 8/15/2017    | 8/16/2017 | 8/29/2017           | 8/30/2017       | 2/14/2018             |        |  |
| MPS:<br>DO                                                                                                    | 0.00                                                      | 0.00      | 0.00         | 0.00      | 0.00                | 0.00            |                       | 0.00   |  |
| bo<br>Forecast:                                                                                                    | 0.00                                                      | 0.00      | 0.00         | 0.00      | 0.00                | 0.00            |                       | 0.00   |  |
| bo<br>Order:                                                                                                    | 100.00                                                    | 100.00    | 0.00         | 200.00    | 0.00                | 1.00            |                       | 0.00   |  |
| bo<br>Transfer Order:                                                                                                    | 0.00                                                      | 0.00      | 0.00         | 0.00      | 0.00                | 0.00            |                       | 0.00   |  |
| loo<br>Receipt:                                                                                                    | 0.00                                                      | 0.00      | 200.00       | 0.00      | 1.00                | 0.00            |                       | 30.00  |  |
| <b>DO</b><br>ATP:                                                                                                    | 203.00                                                    | 103.00    | 303.00       | 103.00    | 104.00              | 103.00          |                       | 133.00 |  |
| п                                                                                                    |                                                           |           |              |           |                     |                 |                       | Þ      |  |
| Ready<br>Epicor USA 2/14/2018<br>4:07 PM                                                                                        |                                                           |           |              |           |                     |                 |                       |        |  |

**Figure 5.1** *Material Requirements Planning—Check supply and demand of a part with Availableto-Promise functionality.*

product group sourcing of materials and assemblies, MRP automatically and visually extends the enterprise to efficiently manage supply and demand, from forecasting and MPS to MRP generation, and more. Material Requirements Planning functionality includes:

#### **MRP Generation**

Run MRP with either net change or full MRP regeneration options. The MRP generation process balances the demand of customer orders and forecasts with the supply of jobs. As orders and forecasts change, MRP automatically adjusts corresponding jobs so you are in balance. MRP even reschedules your plant for you.

#### **Material Planning**

Create purchase order suggestions for inventory and purchased parts that are needed to complete production. Use lead times and vendor price breaks to determine when the part should be ordered and at what price.

#### **Planning Contracts**

There are instances where parts need to be manufactured or purchased to satisfy a future requirement for a product or job that has yet to be fully developed from an engineering standpoint or there are long lead items that need to be purchased or built before the upper level orders are ready to be released. The Planning Contract gives you the ability to manage long lead-time items before a trigger appears for demand. Best of all, it allows you to earmark these items for specific needs even if a Job or Sales Order has not been generated yet. The planning contract concept is used specifically in a situation where the supply generated to fulfill a contract is consumed by the actual demand linked to the same part in the same planning contract. Supply for contract materials is kept distinct from other general supply. The Multi-Level Pegging Process pegs demand and supply, if they are linked to the same planning contract. Link Planning Contracts to demand and supply. The demand you link to a planning contract is filled by the supply you link to the same planning contract. As a result, the demand is fulfilled specifically from the assigned contract warehouse/bin locations, and excludes other non-planning contract warehouses/bins from the fulfillment

process. You can link a planning contract to a job, project, purchase order, sales order, transfer order, or quote.

#### **Dynamic Lead-Times**

Take into consideration variables such as the batch size, production calendar for a resource, the run rate of the resource utilized, and the availability of material flagged as constrained in production schedules.

#### **Part Planning Tools**

Account for production prep, kit, and receipt time. Use this to derive cycle-times and appropriate lead-time for producing the product

#### **Plan as Assembly**

Use Plan as Assembly to plan lower component manufacturing parts without the need to include them in the full assembly structure. This feature enables complex planning for multilevel complex parts with components that are typically stocked.

#### **Planning Horizon**

Review the planning horizon of a part or resource, then plan up to, but not beyond the horizon, preventing premature planning.

#### **Auto Job Firm Process**

Use predefined rules to firm up and move MRP production requirements to production planning automatically, for rapid response to current demand.

#### **Multisite**

Run MRP for all plants or for individual plants within a company. Changed schedule dates roll down to all subcomponents—even those being manufactured in another plant.

#### **Multilevel Pegging**

Analyze all the supply and demand in your system, then peg each supply against demand, prioritized by due date. Because supply is calculated for every inventory item from all possible sources—regardless of whether demand exists—you are alerted to items that may be overstocked or obsolete.

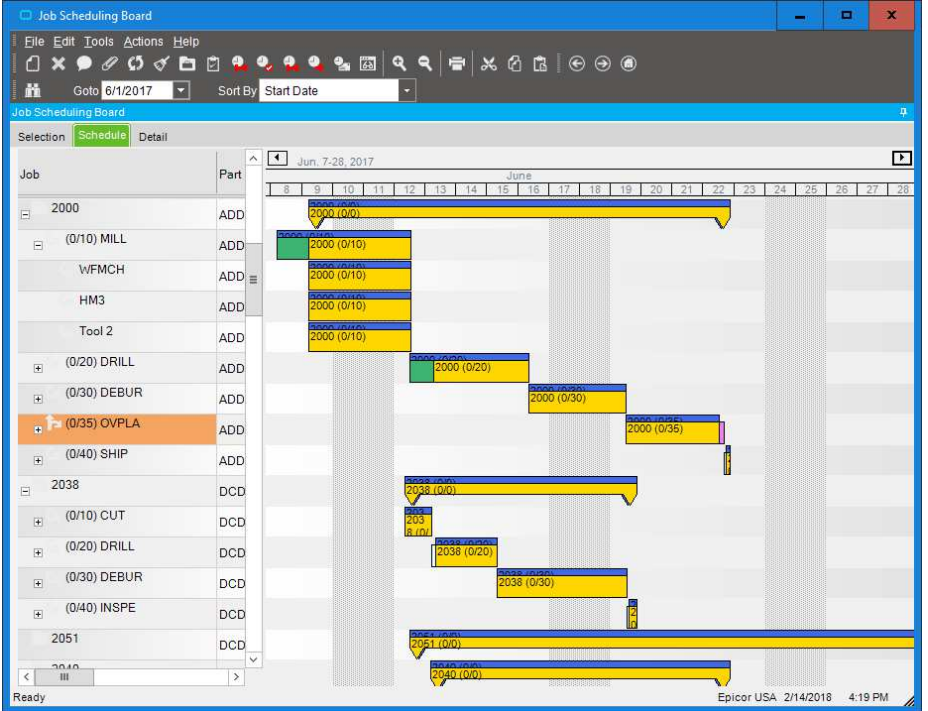

#### **Bill of Materials Check**

MRP checks the revision level and verifies approvals before pulling in a standard BOM and routing. For parts that do not have a current approved revision, a job suggestion is created in the new/change order queue to help ensure requirements are not lost. *(See figure 5.1)*

#### Scheduling and Resource **Management**

Multiple resource views and online scheduling tools such as the change impact informer offer the master scheduler and manager the ability to visually locate overload problems and slack conditions, then perform cost and throughput analysis on schedule changes before they are firmly committed. Scheduling & Resource Management functionality includes:

#### **Production Scheduling Board**

Easily manipulate the schedule with dragand-drop and drill-down techniques for multilevel assemblies and operation details. A main control center for scheduling resources graphically displays schedules by job, resource, resource group, or entire plant. Dynamically change the timeline of the view to see shortrun operations and quickly analyze the impact of long running operations.

#### **Alerts**

View indicators, such as late status and material availability, to proactively alert the master scheduler to potential problems in the schedule. Optionally customize colors to denote actual, what-if, or delinquent load by job or operation.

#### **Finite Scheduling**

Schedule and reschedule with flexible, finite real-time schedule capabilities for a single job and plant-wide global finite capacity. Features include job locking for key operations or jobs, user-defined priority, and capacity load leveling by resource and resource group.

#### **Figure 5.2** *Scheduling and Resource Management—Manipulate the schedule directly from a sophisticated, drag-and-drop visual scheduling board.*

#### **Sourcing By Plant**

Define a unique source per part or plant whether its default sourcing is purchased, produced, or transferred. What is produced in one location may be purchased—or transferred in—from another.

#### **Available-to-Promise**

View running balances with the availableto-promise function. Enter a quantity, and the system will find the earliest date that quantity will be available. Enter a date, and see how many parts are available on that day. MPS, forecast, order, and planned receipt quantities are visible to help you in your production planning tasks.

#### **Planning Types**

Maximize your planning accuracy with multiple types of inventory planning, including minimum/maximum/multiple, days of supply and run out.

#### **Rough Cut Horizon**

Enable MRP to process more efficiently by removing the time spent scheduling beyond a specified threshold or rough cut horizon.

#### **Recycle Jobs**

MRP reuses un-firm jobs for optimum MRP performance.

#### **Short Horizon Days of Supply**

To optimize MRP performance, a Short Horizon Days of Supply field is included within the Part Maintenance program on the Plant Detail sheet. This field defines a material value that will be used when MRP determines that the needed materials falls within the Short Horizon.

#### **Calculate Manufacturing Lead Time**

Plan for part components lower down in the assembly structure for accurate MRP scheduling.

#### **Start Minimum Quantity**

Account for partial material availability in MRP calculations to get started earlier with available material and improve delivery performance.

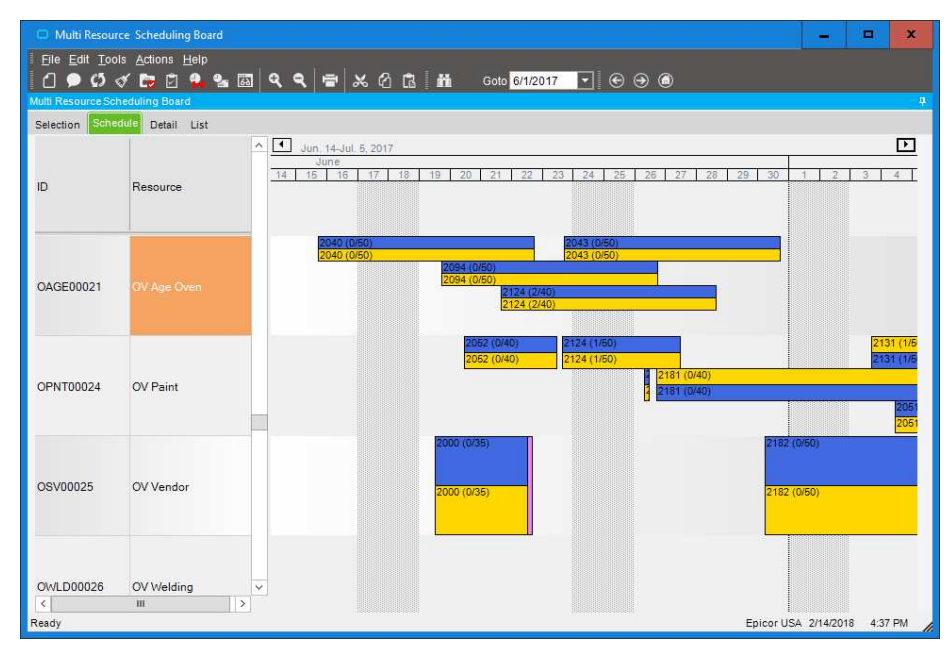

**Figure 5.3** *Advanced Planning and Scheduling—Consider production resources and create a visual finite schedule for improved schedule accuracy.*

#### **Drag-and-Drop**

Drag-and-drop scheduled load hours forward or backward to effectively alleviate fall overload conditions at critical resources or resource groups.

#### **Operation Complete Quantity and Complete Time Displayed**

The Job Scheduling Board, Resource Scheduling Board, and Multi-Resource Scheduling Board all have an Operation Complete Quantity field on their Detail sheets. This field displays the number of parts that have been completed on the current operation. Both the Job Scheduling Board and Resource Scheduling Board display the Operation Complete Time value after you move an operation. This shows you the amount of time that is left to complete the operation.

#### **Overload Informer**

Display each date and resource/resource group, where scheduled hours exceed capacity based on what-if or actual job schedules. Access resource, resourcegroup, and job scheduling information to review the causes of an overload and make schedule changes as needed.

#### **Multilevel Assemblies**

Manage complex assemblies by matching the schedule to actual production output. From branch- and component-level rescheduling to final assembly, Epicor helps to ensure that all components are on time and that nothing slips through the cracks. Visually explode high-level components to view lower-level component schedules.

#### **Schedule Multi-Job**

The Scheduling Multi-Job option allows you to schedule a group of associated jobs as if it were a single job. Jobs are associated via make-to-job relationships. This makes it possible to schedule and re-arrange manufacturing jobs for a parent assembly and its child subassemblies (called predecessor and successor jobs) all at the same time. This allows the scheduling planner to easily manage linked jobs to ensure that they are scheduled together so that all demands were met to meet customer requirements.

#### **What-If and Change Impact**

Schedule jobs in a what-if mode, with the ability to analyze potential bottlenecks before finalizing the actual schedule.

View the potential changes for cost and throughput to the schedule after creating what-if scenarios.

#### **Setup Grouping**

Use setup groups to streamline your setup processes. Dynamically assign grouping based on the criteria you define.

#### **Capabilities with Zero Priority**

When you schedule by capability, the Scheduling Engine selects resources by the priority value defined for each capability. You can assign a zero value to a capability's priority. Any resource that is defined by this zero priority will not be selected by the Scheduling Engine. It will, however, be available to use as a resource on the Start Activity or Labor Entry windows.

#### **Dual Resource Constraints**

Use a secondary resource constraint (e.g., a tool or employee) in addition to the primary resource in finite capacity scheduling.

*Note: The Advanced Planning and Scheduling module provides the ability to use more than two resource constraints.*

#### **Conditional Forward Schedule**

Optionally allow the system to perform a forward schedule based on a start date of today when performing a backward schedule if a current date is encountered.

#### **Resource Group**

Define an unlimited number of resources within a resource group. Resource groups can be used in the planning process with the actual resource assigned automatically based on availability of individual resources. Resources may have unique calendars, and values for hourly/daily capacity, queue- and move-time.

#### **Finite Load Horizon**

Prevent the schedule from making adjustments too far into the future potentially impacting material purchases and resource allocations—with finite load horizons (e.g., time fences or cutoff dates) for finitely scheduling load on the resource.

#### **Resource-Based Schedule**

Develop a schedule for each individual resource deployed in the schedule.

#### **Reschedule Delta**

Optionally automate the system's response to parts that are planned to be early or late by a threshold number of days.

#### **Rough Cut Scheduling**

Keep an eye on the future with Rough Cut Scheduling which shows future production without taxing system resources.

#### **Scheduling Factor Send Ahead**

Start-to-start scheduled operations or operations scheduled to begin at the same time can be staggered based on an offset factor that is calculated by number of pieces or a percentage of time allocated.

#### **Scheduling Blocks**

Account for periodic processes with scheduling blocks. Scheduling blocks define periodic setup needs such as tool changes or other processes.

#### **Material Constraints Displayed**

Both the Multi-Resource Scheduling Board and the Job Scheduling Board indicate which materials are constrained. On both scheduling boards, the Related Materials grid contains columns that display this information. One column indicates whether or not the material is constrained. The other columns define the purchase order, job, and lead time linked to the constrained material. *(See figure 5.2)*

#### Advanced Planning and **Scheduling**

Available as an extension to Scheduling, Epicor Advanced Planning and Scheduling incorporates the strength of the Scheduling engine and enhances it with advanced functionality such as multiple constraint

scheduling, a wide range of scheduling methods, visual drag-and-drop scheduling, capability and dependent capability-based scheduling, real-time capable-to-promise functionality, and advanced material planning functionality.

#### **Capable-to-Promise**

Easily manage customer expectations with real-time capable-to-promise functionality in Order Management. Epicor capableto-promise uses the scheduling engine to determine accurate promise dates and offers order processing single-click confirmation or order cancellation based on the projected due date.

#### **Multiple Resource Scheduling Board**

Easily manipulate the schedule with dragand-drop manipulation and drill-down techniques for multilevel assemblies and operation details. A main control center for scheduling resources graphically displays schedules for a group of resources in one screen. Dynamically change the timeline of the view to see minute operations and quickly analyze the impact of long running operations. Add memos to a schedule on the Multi-Resource Scheduling Board about any aspect of a current schedule.

#### **Multiple Constraints**

Set up every operation with multiple constraints or resources (e.g., machines, tools, skilled labor, raw materials, or available subassemblies).

#### **Resource Eligibility**

Define resources within a specific resource group with individual characteristics to improve scheduling accuracy.

#### **Automated Scheduling by Capability**

Define a capability or skill level that can be tied to multiple resources rather than a resource group or individual resource in the planning process. The APS engine then determines, based on the available

resources, which individual resource to schedule for the operation.

#### **Dependent Capabilities**

Link dependent capabilities that the scheduling engine schedules along with the primary capability when operations require dependent skills to perform the operation.

#### **Finite or Infinite Capacity**

Define each resource with either finite or infinite capacity. When a piece of the schedule is moved, the resource is rescheduled according to its type.

#### **Minimum WIP Scheduling**

Use a unique scheduling algorithm designed to minimize work in process by scheduling a job to ship as early as possible. APS then back schedules to start working on the job as late as possible.

#### **Dimensional Planning**

Schedule by volume and quantity using dimensional planning that is not time constrained.

#### **Rate-Based Scheduling**

Schedule cells based on production throughput rates rather than time.

#### **Material Constraints**

Consider material availability as a scheduling constraint. Integrated directly with Inventory and Purchasing, the APS system knows when material is due and schedules accordingly.

#### **Advanced Material Planning**

Increase throughput by considering material and component availability as a constraint. Advanced material planning, an integral feature of APS, facilitates intelligent stocking and procurement of material requirements. The schedule function recognizes materials earmarked as constraints, gives the master scheduler material availability, and considers supplier calendars for a more realistic schedule.

#### **Change Impact Analysis**

See the immediate impact of proposed changes on other orders to make informed decisions about desired changes.

#### **Time Adjustment**

Automatically take into account resource utilization and resource group efficiency for more accurate load calculation.

#### **Optimization Rules**

Generate a schedule based on rules assigned to individual resources.

#### **Balanced Optimization**

Concurrently consider priority, slack time, and setup time when determining load balance.

#### **Single Cell Scheduling**

Schedule an entire job or assembly within a single work cell.

#### **Unlimited What-If**

Create unlimited what-if scenarios to view the effect of changes on your shop floor.

#### **Multi-Plant Communication**

Help to ensure that interdependent plant schedules are coordinated. *(See figure 5.3)*

#### About Epicor

Epicor Software Corporation drives business growth. We provide flexible, industry-specific software designed to fit the precise needs of our manufacturing, distribution, retail, and service industry customers. More than 45 years of experience with our customers' unique business processes and operational requirements are built into every solution—in the cloud or on premises. With this deep understanding of your industry, Epicor solutions dramatically improve performance and profitability while easing complexity so you can focus on growth. For more information, connect with Epicor or visit www.epicor.com.

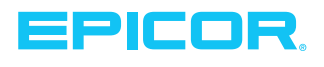

**Contact us today <br>
<b>Example 2** info@epicor.com <br> **Contact us today** <br> **Example 2** info@epicor.com <br> **Contact us today** 

The contents of this document are for informational purposes only and are subject to change without notice. Epicor Software Corporation makes no quarantee, representations, or warranties with regard to the enclosed information and specifically disclaims, to the full extent of the law, any applicable implied warranties, such as fitness for a particular purpose, merchantability, satisfactory quality, or reasonable skill and<br>ca in this testimonial may be unique to the particular user as each user's experience will vary. The usage of any Epicor software shall be pursuant to the applicable end user license agreement, and the performance of any consulting services by Epicor personnel shall be pursuant to applicable standard services terms and conditions. Usage of the solution(s) described in this document with other Epicor software or third-party<br>products countries and/or the EU. All other trademarks mentioned are the property of their respective owners. Copyright © 2018 Epicor Software Corporation. All rights reserved.

#### Multisite Management

Not only are manufacturers and distributors looking for new tools to oversee multiplant operations, but they're also looking to maximize the use of existing resources. Alternative production methods management helps optimize the production processes for specific parts in each plant, based on the resources available. Another optimization tool includes the transfer of material or semi-finished components to another plant for completion.

*Note: Learn more about Multisite Management in the Global Business Management chapter*